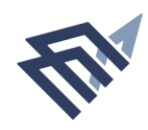

جامعة الإمام عبد الرحمن بن ميصل IMAM ABDULRAHMAN BIN FAISAL UNIVERSITY

# **دليل المستخدم**

# **التسجيل في البرامج التدريبية**

لكلية الدراسات التطبيقية وخدمة المجتمع

اسم النظام

النظام

المستفيد من

**العام: 2017 | رقم االصدار: 1.0**

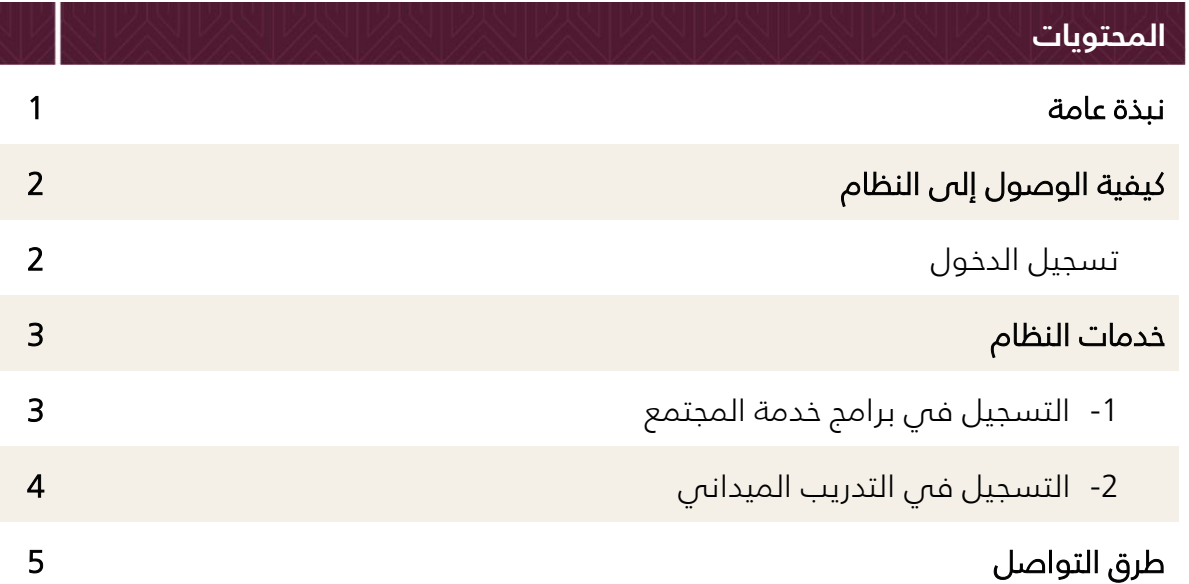

#### **نبذة عامة**

**عن الدورات التدريبية وأهدافها:**

دورات تدريبية تطويرية وتأهيلية لكافة القطاعات باإلضافة إلى الطلبة، وتهدف إلى:

- تقديم برامج تدريبية ممَّيزة ُتلّبي احتياجات طالب وطالبات الكلية وكافة فئات المجتمع.
- توثيق الروابط بين الكلية ومجتمع الأعمال بما يساهم في توفير أفضل الفرص التدريبية والوظيفية.
- السعى للحصول على اعتماد الجودة للبرامج التدريبية وكذلك التراخيص الدولية للشهادات المتخصصة.
	- التدريب الميداني للطلبة.

### **الخدمات الرئيسية التي يقدمها نظام الدورات التدريبية:**

- -1 التسجيل في برامج خدمة المجتمع
	- -2 التدريب الميداني

### **المستفيدون من النظام:**

- كافة قطاعات المجتمع.
- طلبة كلية الدراسات التطبيقية وخدمة المجتمع.

### **رابط النظام:**

[https://training.uod.edu.sa/astu](https://training.uod.edu.sa/astu/)/

# **كيفية الوصول إلى النظام**

- -1 الدخول على موقع جامعه االمام عبدالرحمن بن فيصل.
- -2 الدخول على الكليات -< اختيار كليات العلوم واالدارة .
	- -3 اختيار كلية الدراسات التطبيقية و خدمة المجتمع .
		- -4 الدخول من خالل التدريب والتطوير.

# أو مباشرة من خالل الرابط ادناه

# **تسجيل الدخول**

الدخول من خلال الرابط https://training.uod.edu.sa/astu/ تظهر الشاشة التالية:

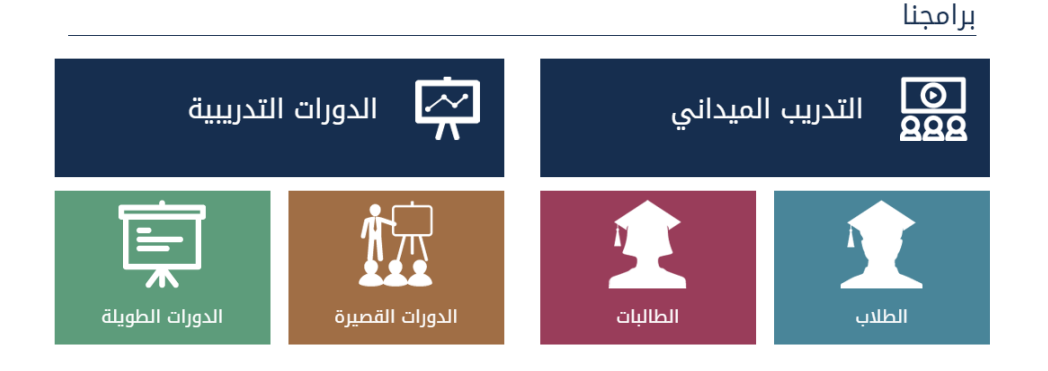

اذا كنت ترغب بدورات تدريبية سواء كنت من داخل الجامعة أو من خارجها تقـوم بالضـغط علص أيقونة الدورات التدريبية ، أما إذا كنت طالب بكلية الدراسات التطبيقية وخدمة المجتمع وتحتاج الى تدريب ميدانى الضغط على أيقونة التدريب الميدانى .

# وسندرج تفاصيل الدخول لكل خدمة كما يلي :

# **خدمات النظام**

# **-1 التسجيل في برامج خدمة المجتمع**

الدخول على النظام من خالل الرابط التالي :

/[https://training.uod.edu.sa/astu](https://training.uod.edu.sa/astu/)

#### **خطوات التنفيذ:**

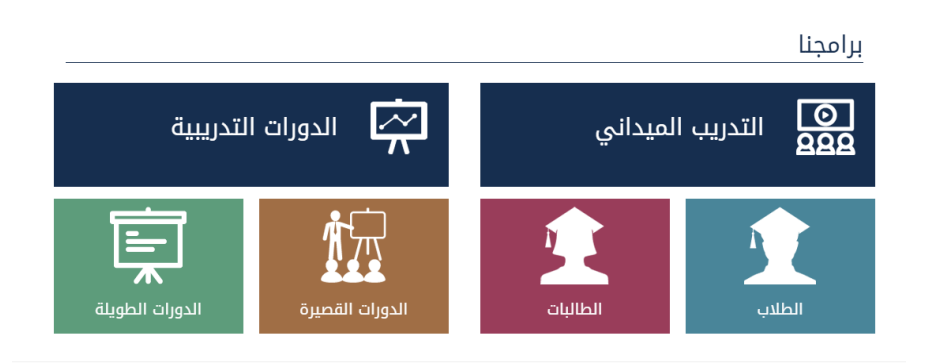

- -1 يتم االختيار من الشاشة أيقونة الدورات التدريبية.
- 2- فس حال الرغبة بالتسجيل فس الدورات القصيرة يتم الضغط على أيقونة الدورات القصيرة ومن ثم تظهر قائمة بالدورات المتوفرة.
- 3- أما فم حال الرغبة بالتسجيل فم الدورات الطويلة يتم الضغط على أيقونة الدورات الطويلة ومن ثم تظهر قائمة بالدورات المتوفرة.
	- -4 يتم التسجيل في البرامج التدريبية كما يلي:
		- تعبئة الطلب.
		- سداد الرسوم وإرفاق االيصال.
			- الموافقة النهائية.
				- حضور الدورة.

# **-2 التسجيل في برامج التدريب الميداني**

الدخول على النظام من خالل الرابط التالي :

/[https://training.uod.edu.sa/astu](https://training.uod.edu.sa/astu/)

**خطوات التنفيذ:**

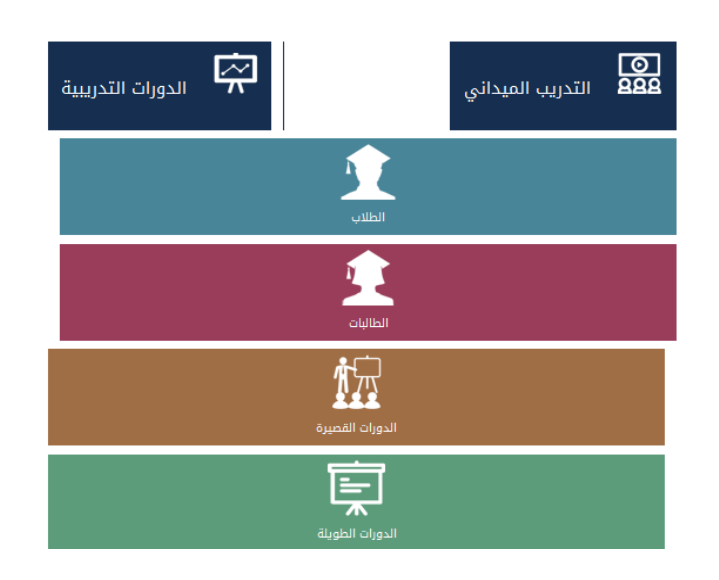

- -1 يتم االختيار من الشاشة أيقونة التدريب الميداني.
	- -2 تظهر الشروط التالية :

# شروط القبول في التدريب الميداني:

- إنهاء ما لا يقل عن 95 ساعة دراسية ( إلى نهاية الفصل الدراسي للطالب المتقدم للتدريب الميداني (.
	- إنهاء 9 مواد في التخصص على الأقل.
- متاح التسجيل فقط لطالب كلية الدراسات التطبيقية وخدمة المجتمع حاليا وغير متاح للطالبات.
- 3- يقـوم الطالـب بالـدخول مـن خـلال (اسـم مسـتخدم وكلمـة مـرور) وتعبئـة النموذج.

# **طرق التواصل**

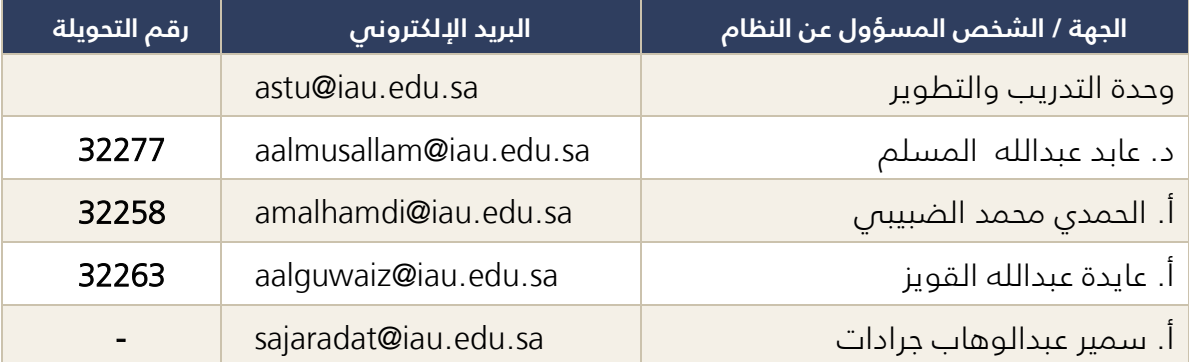

**التسجيل في البرامج التدريبية | 6**

www.iau.edu.sa